### **GCS – Guard Control Systems**

#### ProxiPen & TopGuard Patrol / Patrol Plus

#### Quick Set-Up Guide

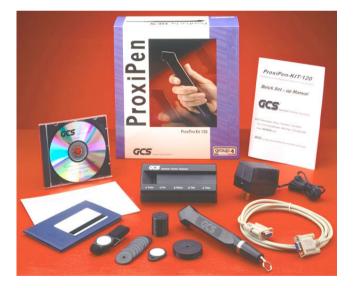

### Index

| Index                                                         | 1  |
|---------------------------------------------------------------|----|
| Package Contents                                              | 2  |
| Setting up the connection between PC and Data Transfer        |    |
| Unit (DTU)                                                    | 3  |
| Setting up the ProxiPen                                       | 8  |
| Logging into TopGuard Patrol / Patrol Plus for the first time | 9  |
| Configuring the ProxiPen for first time.                      | 10 |
| Setting Up Tours                                              | 12 |
| Adding Start Points                                           | 13 |
| Adding Control Points                                         | 17 |
| Adding Personnel Tags                                         | 21 |
| Adding Incident Tags                                          | 24 |
| Incident Booklet                                              | 25 |
| Using ProxiPen and TopGuard Together                          | 28 |
| Executing A Tour                                              | 29 |
| Generating Reports                                            | 30 |
| Report Summary Examination                                    |    |

#### **Package Contents**

Included in the ProxiPen Kit are the following items:

ProxiPen (with AA Battery) Data Transfer Unit (DTU) AC Power Adapter for DTU Large 50mm tags Small 30mm tags Wristband Tag Pendant Tag RFID Card Incident Booklet CD containing TopGuard Software Connection lead for between PC and DTU (Patrol Plus software will include a software protection device.)

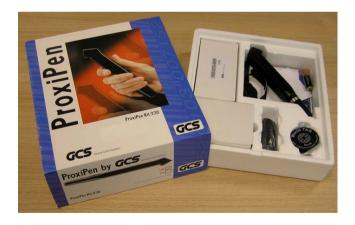

## Setting up the connection between PC and Data Transfer Unit (DTU).

- 1. The cable that included in the kit will determine the connection to be made between the PC and the DTU. There are 2 different types of cable. The first is a 9 pin serial cable. The second is a USB cable.
- 2. If using the 9 pin serial cable then also use the AC power adapter.

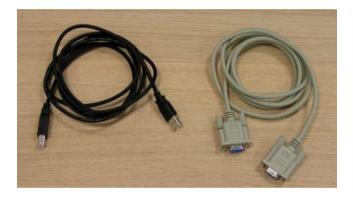

USB NOTE:

The DTU is only compatible with certain USB Controller Bus types. In case of doubt please contact your supplier  Insert the cable into the DTU making sure the correct connection type is selected. Remember – If using the 9 pin serial cable then insert the jack plug for the AC Adapter.

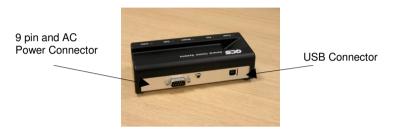

- 4. Turn off the PC and connect the cable to the appropriate port.
- 5. Repower the PC. If using the USB cable then the PC will detect the DTU as a new piece of equipment and prompt for the correct drivers.

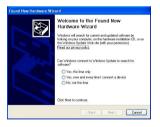

6. Insert TopGuard CD into the CD-ROM drive. Installation should automatically start. If not then browse to the CD-ROM drive and double click the setup.exe file.

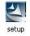

- 7. Select the Language the installation wizard is to use. (English or German). Then click 'Next'.
- 8. The Welcome to the InstallShield Wizard window will appear. Click 'Next'.
- Accept the terms of the License Agreement by selecting the radio button next to "I Accept....." Then click 'Next'.

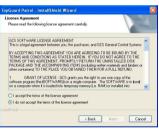

10. Insert the details of the owner of the software licence. Click 'Next'.

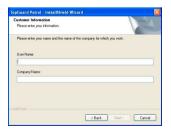

11. Select the type of installation. For a normal installation select 'Complete'. Click 'Next'.

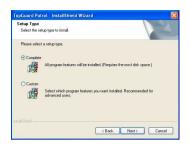

12. Click 'Next' to continue the installation.

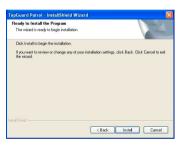

 Once installed the following message is displayed; "Update Sax Smart UI – Installation Folder". Click 'Finish'.

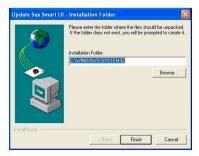

14. If asked to overwrite an existing file: C:\windows\system32\SmartUI.ocx. Select 'YES'.

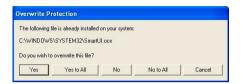

15. The installation will complete with the following window. Click 'OK'.

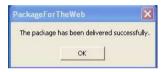

16. Insert the software protection device (if supplied) to the Computers USB port.

#### Setting up the ProxiPen

- 1. Unscrew the end of the ProxiPen.
- 2. Remove battery and paper disc from the battery chamber.

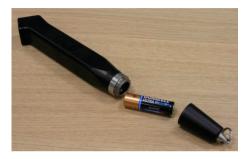

3. Insert battery back into the ProxiPen ensuring the positive (+) end is inserted into the main body of the ProxiPen.

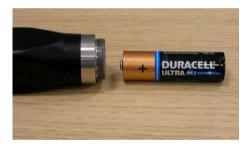

4. Replace the end and screw until hand tight.

## Logging into TopGuard Patrol / Patrol Plus for the first time.

1. After completing the installation a new lcon will be on the desktop.

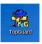

2. Double click the the Icon. The TopGuard Splash screen will appear.

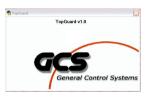

3. Next the Login Screen will appear. For the initial set-up to log into the application as the Administrator. Click on the 'Login' button to log into the application.

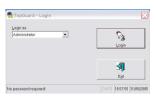

4. The main TopGuard screen will appear.

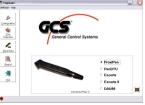

## Configuring the ProxiPen for first time.

1. Place the ProxiPen onto the DTU. When in place notice that the DTU now has 3 LED's lit - Power, Pen and Online.

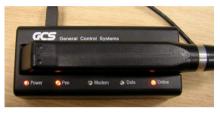

2. From the application main screen click on the 'Configuration' Button. This will launch the Configuration screen.

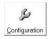

 The configuration screen will show communication between the ProxiPen and the DTU. On initial communication its shows that the ProxiPen is set to Boot Mode. To reset this click on the 'Set to PC Date/Time' button highlighted below.

| Control Point Merr | iory                                                 |                           | Communication - D              | TU                  |
|--------------------|------------------------------------------------------|---------------------------|--------------------------------|---------------------|
| 7                  | Control Points in Memory<br>Remaining Control Points | Qear Control Point Memory | Serial Port<br>COM 9 (USB-Peri | DTU) 💌              |
| Identification     |                                                      | Locking                   | Modem Settings<br>Phi          | one number          |
| ProxiPen 2001      | Туре                                                 | C Lock                    | 1                              |                     |
| 00002584           | Serial No.                                           | Unlock                    |                                |                     |
| 2.9                | Software Version                                     |                           |                                |                     |
| 3                  | Hardware Version                                     |                           |                                | Interval (sec.)     |
| 0                  | Properties                                           | Z                         | ·                              | interver (vec.)     |
| Date/Time          |                                                      | <u></u> the               | Battery<br>1-Alkali            | • [1.6V             |
| Time Zone · DTU    |                                                      |                           | 0                              | en is in Boot Model |
| (GMT+00:00) Gre    | enwich Mean Time : Publin, Edin                      | burgh, Lisbon, London     |                                | PC Date/Time!)      |
| Local Date/Time    | 01/06/2 05 🗧                                         |                           |                                |                     |
| 01/06/2005 18:2    | 0.57 18:20:5 1                                       | Set to EC Date/Time       | A                              |                     |
|                    | Last Long                                            | 21 20 1000 10 10 10 20 00 | Bead                           | Ext                 |

4. Once the date and time has been synchronised between the PC and the ProxiPen it is then ready for use and a Green tick will appear on the screen. Click 'Exit' to exit the screen. The software is returned to the main screen.

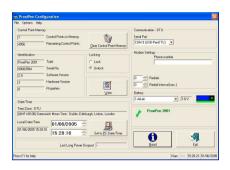

### **Setting Up Tours**

1. Remove the tags from the ProxiPen kit. Included with the kit are:

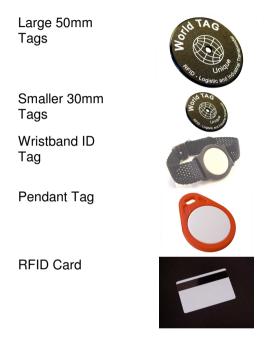

 Determine how many tours will be hosted (up to 16 with TopGuard Patrol and up to 250 with TopGuard Patrol Plus). Each tour must have 1 start tag to define the tour. For ease of use we recommend that the larger 50mm tags as start tags. Label the tag selected as the start tag. The label will be a temporary identifier until the tags are placed in their permanent physical location. **NOTE:** Control point tags can also be used as start point tags.

 Select as many of the control point tags as will be needed for each point on the tour. These need to be labelled in the order they will be used during the tour.

#### **Adding Start Points**

- Scan the selected Start tag with the ProxiPen. Do this by removing the pen from the DTU and bringing it within 1/4" - 1/2" or (5 - 10 mm) proximity of the tag.
- 5. Replace the pen in the DTU.
- 6. Click Tour Definitions from the main screen in TopGuard.
- 7. On screen, from '1. Add Control Points' in the top left, select ProxiPen from the drop down menu, as highlighted below.

| 10 Tour Definition<br>File Tour Definition Pool Print ?                                                        |                                                                                                    |
|----------------------------------------------------------------------------------------------------|----------------------------------------------------------------------------------------------------|
| 1. Add Control Points                                                                                          | 3. Tour Definition<br>CPs in selected tour: 0 Tours                                                                          |
| Add control points from      M. Arroul     F. File     P. FrovPen     A. PenMaster     E. Escote     E. Escote | Crimin telection out o     Code     Description     Tour 1     Tour 2     Tour 3     Tour 4     Tour 5     Tour 6     Tour 7 |
|                                                                                                    | Tour 8 Tour 9 Tour 10 Tour 10 Tour 12 Tour 13                                                                                |
|                                                                                                    | Tour 14     Tour 15     Tour 15     Tour 15     Wrodents     Wrodents     Personnel                                          |
|                                                                                                    |                                                                                                    |
| Press F1 for help                                                                                              | E28<br>Num Ins 911145 AM 11/8/2002                                                                                           |

8. The following dialog box will appear:

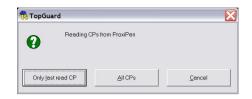

Select "Only last read CP". (Experienced users can use the 'All CP's' for advanced setup.

9. Select "Yes" from the following dialog box. This will clear any previously scanned tags from the ProxiPen's memory.

| TopGu | ard                | X                     |
|-------|--------------------|-----------------------|
| ?     | Clear control poin | t memory of ProxiPen? |
|       | Yes                | No                    |

- 10. The tag that was scanned will now appear on the screen under the label '2. Pool'. Tags will be listed in the order in which they were scanned.
- 11. Double-click, or right-click the tags entered and select 'Rename'. Change the text to give the tag a meaningful name or description.

| le Tour Definition Pool                                                                                        | Print ?        |                       |      |             |
|----------------------------------------------------------------------------------------------------|----------------|-----------------------|------|-------------|
| 1. Add Control Points                                                                                          |                | 3. Tour Definition    |      |             |
| Add control points from                                                                                        | -              | CPs in selected tour: | 0    | Tours       |
| Personal and the second second second second second second second second second second second second second se |                | Description           | Code | Description |
| 2. Pool                                                                                                    |                |                       |      | Tour 1      |
| vailable Control Points in F                                                                                   | Pool: 1        |                       |      | Tour 2      |
| Description                                                                                                    | Code           |                       |      | Tour 3      |
| Start Point - Tour 1                                                                                           | GPT 04126565 d |                       |      | Tour 4      |
|                                                                                                    |                | <u> </u>              |      | Tour 5      |
|                                                                                                    |                |                       |      | Tour 6      |
|                                                                                                    |                |                       |      | Tour 7      |
|                                                                                                    |                |                       |      | Tour 8      |

- 12. In '3. Tour Definition', under the 'Tours', click on Tour 1, so that it is shaded.
- 13. Click on the required Tag in the Pool. In this example, Start Point Tour 1, then, click the

blue arrow. This will move "Start Point – Tour 1" to be a tag defined under Tour 1. Once this has been done, a checkmark ( $\checkmark$ ) will show next to Tour 1 to indicate that this is an active tour.

**NOTE:** The Start Point on a tour will be denoted with a checkmark ( $\checkmark$ ) in the 'CPs' in 'Tour Definition' section.

| Add Control Points                     | 1-             |                 | 3. Tour Definition<br>CPs in selected tour: 1 |                        | Tours                                                            |
|----------------------------------------|----------------|-----------------|-----------------------------------------------|------------------------|------------------------------------------------------------------|
| . Pgol<br>vailable Control Points in F | 'oot 1         | _               | Description Start Point - Tour 1              | Code<br>GPT 041265657d | Description  Tour 1  Tour 2                                      |
| Description<br>Start Point - Tour 1    | GPT 041265657d | -               |                                               |                        | Tour 3                                                           |
|                                        |                | 1               |                                               |                        | Tour 7     Tour 8     Tour 9     Tour 10     Tour 11     Tour 12 |
|                                        |                | <b>&gt;&gt;</b> |                                               |                        | Tour 13<br>Tour 14<br>Tour 15<br>Tour 16<br>Incidents            |
|                                        |                |                 |                                               |                        | Total CPs                                                        |
| <1                                     |                |                 |                                               |                        | S.                                                               |

Follow the next section, note each point, when moved to the actual tour, will also remain in the Pool area. This can be done by selecting the item, then clicking the black

i li

arrow to move it to the trash Strip; or by selecting the item and clicking the Delete button on the keyboard. Items in the Trash will automatically be deleted upon exit of Tour Definitions.

| -   | Copy selected to Tour Definition                                                                                |
|-----|----------------------------------------------------------------------------------------------------|
| 6   | Copy selected control points from Tour Definition (including incidents and personnel) back to the Pool          |
| >>  | Copy all available control points from Pool to Tour Definition                                                  |
| ₽   | Move selected item(s) to Trash                                                                                  |
| -2) | Remove all items from the Trash to the Pool (Trash will automatically be emptied upon exit of Tour Definitions) |

#### **Adding Control Points**

Adding Control Points is exactly like adding Start Points, except that there will be more than one per tour.

- 14. Scan one or more of the smaller control point tags with the ProxiPen to identify specific points in a tour. If scanning more than one tag, be sure they are clearly identified and the order in which they are scanned is noted.
- 15. Place the ProxiPen back into the DTU for download.
- 16. Select 'Add Control Points' from ProxiPen in the drop down menu.

| e Tour Definition Pool Print ? |                 |            |             |
|--------------------------------|-----------------|------------|-------------|
| 1. Add Control Points          | 3. Tour Definit | on         |             |
| Add control points from        | ← CPs in select | id tour: 0 | Lours       |
| Add control points from        | Description     | Code       | Description |
| MManual                        |                 |            | Tour 1      |
| FFile<br>P. ProxPen            |                 |            | Tour 2      |
| APenMaster                     |                 |            | Tour 3      |
| EEscorte                       |                 |            | Tour 4      |
| 2Escorte II                    |                 |            | Tour 5      |
|                                |                 |            | Tour 6      |
|                                |                 |            | Tour 7      |
|                                |                 |            | Tour 8      |

17. The following dialog box will appear:

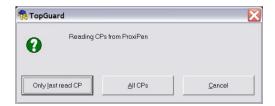

Select 'Only last read CP' if scanning tags one at a time, OR select 'All CPs' if scanning a group of tags.

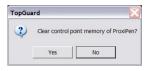

- 18. Select 'Yes' from the following dialog box. This will clear any previously scanned tags from the ProxiPen's memory.
- 19. The tags that were scanned will now appear on the screen under the label '2. Pool'. The tags will be listed in the order in which they were scanned.

| Tour Definition Pool          | Print ?        |   |                         |              |                |
|-------------------------------|----------------|---|-------------------------|--------------|----------------|
| 1. Add Control Points         |                |   | 3. Tour Definition      |              |                |
| Add control points from       |                |   | CPs in selected tour: 1 |              | Tours          |
|                               |                |   | Description             | Code         | Description    |
| 2. P <u>o</u> ol              |                |   | Start Point - Tour 1    | GET 04010411 | Virtual Tour 1 |
| Available Control Points in F | Pool: 4        |   |                         |              | Tour 2         |
| Description                   | Code           |   |                         |              | Tour 3         |
| Start Point - Tour 1          | GET 04010411   |   |                         |              | Tour 4         |
| ?ProxiPen 2001                | GPT 0412656d68 |   |                         |              | Tour 5         |
| ?ProxiPen 2001                | GPT 04121107c0 |   |                         |              | Tour 6         |
| ?ProxiPen 2001                | GPT 041265657d |   |                         |              | Tour 7         |
|                               |                |   |                         |              | Tour 8         |
|                               |                |   |                         |              | Tour 9         |
|                               |                | い |                         |              | Tour 10        |
|                               |                |   |                         |              | Tour 11        |

20. Double-click, or right-click the entered tag and select 'Rename'. Change the text of each tag and rename it to identify the point on the tour.

| Tour Definition Pool                                                                                             | Print ?                                          |                      |                                                                                                    |                |             |
|----------------------------------------------------------------------------------------------------|--------------------------------------------------|----------------------|----------------------------------------------------------------------------------------------------|----------------|-------------|
| Add Control Points                                                                                               |                                                  |                      | 3. Tour Definition                                                                                                    |                |             |
| Add control points from                                                                                          | -                                                |                      | CPs in selected tour: 1                                                                                                    |                | Lours       |
|                                                                                                    |                                                  |                      | Description                                                                                                    | Code           | Description |
| Pool                                                                                                    |                                                  | Start Point - Tour 1 | GET 04010411                                                                                                    | Virtual Tour 1 |             |
| ailable Control Points in P                                                                                      | ool: 4                                           |                      | and and the state of the state of the state |                | Tour 2      |
|                                                                                                    | C. A                                             |                      |                                                                                                    |                | Tour 3      |
| a sector the sector sector sector sector sector sector sector sector sector sector sector sector sector sector s |                                                  |                      |                                                                                                    |                |             |
|                                                                                                    | GET 04010411                                     | <b>Y</b>             |                                                                                                    |                | Tour 4      |
| Start Point - Tour 1                                                                                             |                                                  |                      |                                                                                                    |                | Tour 5      |
| itart Point - Tour 1<br>P1 - Side Entrance<br>P2 - Back Door                                                     | GET 04010411<br>GPT 0412656d68<br>GPT 04121107c0 | -                    |                                                                                                    |                |             |
| Start Point - Tour 1<br>CP1 - Side Entrance<br>CP2 - Back Door                                                   | GET 04010411<br>GPT 0412656d68                   | <b>&gt;</b>          |                                                                                                    |                | Tour 5      |
| Start Point - Tour 1<br>CP1 - Side Entrance<br>CP2 - Back Door                                                   | GET 04010411<br>GPT 0412656d68<br>GPT 04121107c0 | <b>→</b>             |                                                                                                    |                | Tour 5      |
| Description<br>Statt Point - Tour 1<br>CP1 - Side Entrance<br>CP2 - Back Door<br>CP3 - Fire Escape               | GET 04010411<br>GPT 0412656d68<br>GPT 04121107c0 | ) <b>→</b>           |                                                                                                    |                | Tour 5      |

21. Select the points (by clicking and holding 'Ctrl' on the keyboard to select multiple points) that require transfering to the tour and then click the blue arrow to move them into the tour. Be sure that the appropriate tour is selected under Tours.

**NOTE:** The tour name (Description), under '3. Tour Definition', can also be changed by double-clicking Tour 1, Tour 2, etc.

| Tour Definition Pool         |                |         | 3. Tour Definition      |                |                |
|------------------------------|----------------|---------|-------------------------|----------------|----------------|
| Add control points from      |                |         | CPs in selected tour: 4 |                | Tours          |
|                              |                | (       | Description             | Code           | Description    |
| 2. Pool                      |                |         | Start Point - Tour 1    | GET 04010411   | Virtual Tour 1 |
| vailable Control Points in P | ool: 4         |         | CP1 - Side Entrance     | GPT 0412656d68 | Tour 2         |
| Description                  | Code           |         | CP2 - Back Door         |                | Tour 3         |
| Start Point - Tour 1         | GET 04010411   |         | CP3 - Fire Escape       | GPT 041265657d | Tour 4         |
| CP1 - Side Entrance          | GPT 0412656d68 |         |                         |                | Tour 5         |
| CP2 - Back Door              | GPT 04121107c0 |         |                         |                | Tour 6         |
| CP3 - Fire Escape            | GPT 041265657d |         |                         |                | Tour 7         |
|                              |                | _       |                         |                | Tour 8         |
|                              |                | - 200 A |                         |                | Tour 9         |
|                              |                |         |                         |                |                |

The tour in this example now consists of a Start Point, marked with a checkmark, and (3) control points. If additional tours or control points need to be added, repeat the steps until complete.

**NOTE:** Control points are added to a tour in no particular order. A tour is considered complete once all points designated to a tour have been scanned with the ProxiPen.

Personnel and Incidents can now be added to complete the basic Tour Definition.

#### **Adding Personnel Tags**

To help identify during reports which person carried out the tour 'Personnel Tags' can be added. Adding personnel is exactly the same as adding control points, except that they will be added to the Personnel category rather than to a tour. This allows for flexibility in using personnel on many different tours.

22. Under'3. Tour Definition', click the Personnel option at the bottom.

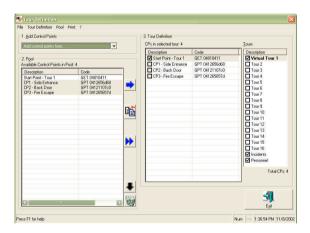

- 23. Scan the personnel tag(s) (i.e. the wristband, pendant tag, RFID card or 30mm tags) with the ProxiPen.
- 24. Place the ProxiPen in the DTU.
- 25. On screen, from '1.Add Control Points' in the top left, select ProxiPen from the drop down menu.

| 💯 Tour Definition<br>File Tour Definition Pool Pri                                  | nt ?                           |          |                                                      |                                        |                        |
|-------------------------------------------------------------------------------------|--------------------------------|----------|------------------------------------------------------|----------------------------------------|------------------------|
| 1. Add Control Points                                                               |                                |          | 3. Tour Definition<br>CPs in selected tour: 4        |                                        | Tours                  |
| Add control points from<br>Add control points from<br>MManual<br>FFile<br>PProxiPen |                                |          | Description Start Point - Tour 1 CP1 - Side Entrance | Code 0<br>GET 04010412<br>GPT 0412656d | Virtual Tour<br>Tour 2 |
| APenMaster<br>EEscorte<br>2Escorte II                                               |                                | <u> </u> | CP2 - Back Door<br>CP3 - Fire Escape                 | GPT 04121107<br>GPT 04126565           | Tour 3                 |
| CP3 - Fire Escape<br>Start Point - Tour 1                                           | GPT 041265657d<br>GET 04010412 |          |                                                      |                                        | Tour 6                 |

26. The following dialog box will appear:

| 💏 TopGuard        |                 | $\mathbf{x}$ |
|-------------------|-----------------|--------------|
| Reading CPs       | from ProxiPen   |              |
| Only last read CP | <u>A</u> ll CPs | Cancel       |

Select 'Only last read CP' if scanning tags one at a time, OR select 'All CPs' if scanning a group of tags.

27. Select 'Yes' from the following dialog box. This will clear any previously scanned tags from the ProxiPen's memory.

| TopGu | ard             | X                        |
|-------|-----------------|--------------------------|
| ?     | Clear control p | oint memory of ProxiPen? |
|       | Yes             | No                       |

- 28. The tags that were scanned will now appear on the screen under the label '2. Pool'. The tags will be listed in the order in which they were scanned.
- 29. Double-click, or right-click the entered tag and select 'Rename'. Change the text of each tag and rename it to identify the point on the tour.
- 30. Select the personnel from the Pool and click the blue arrow to add them to the Personnel category under Tour Definitions on the right. Be sure the Personnel category is selected (shaded).

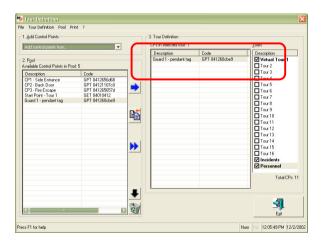

31. Continue these steps until all personnel are added.

#### **Adding Incident Tags**

To assist with identifying incidents found on tours the ability is provide to add 'Incident Tags'. The top ten most common incidents can be assigned to a tag within the Incident Booklet. Adding incidents is the same as adding tags of any kind, except that they will be added to the Incidents category under the Tours section rather than to a tour.

32. From the options under Tours (on the right),'3. Tour Definition', click the Incident option toward the bottom of the list.

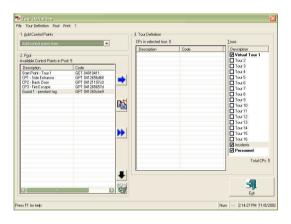

33. Open the incident booklet that came with the ProxiPen.

#### **Incident Booklet**

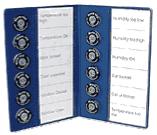

- 34. Remove the white strips on either side and create a label in each block to represent some form of information that needs to be documented or tracked, such as damage, vandalism, maintenance cycles, equipment state: present, powered off/on, etc.
- 35. Once labelled, replace the strips in the incident booklet so that the labels are visible. This will be used to denote particular occurrences at a location by first, scanning the control point tag and then an incident tag for the type of occurrence, if necessary.
- 36. Scan the tag(s) from the incident booklet with the ProxiPen. Be sure to note the order in which the tags are scanned.
- 37. Place the ProxiPen in the DTU.
- On screen, from '1.Add Control Points' in the top left, select ProxiPen from the drop down menu.

| ile Tour Definition Pool Print ? |                    |         |             |
|----------------------------------|--------------------|---------|-------------|
| 1. Add Control Points            | 3. Tour Definition |         |             |
| Add control points from          | CPs in selected    | tour: 0 | Tours       |
| Add control points from          | Description        | Code    | Description |
| MManual<br>FFile                 |                    |         | Tour 1      |
| P., ProxiPen                     |                    |         | Tour 2      |
| APenMaster                       |                    |         | Tour 3      |
| EEscorte<br>2Escorte II          |                    |         | Tour 4      |
| ZESCORE II                       |                    |         | Tour 5      |
|                                  |                    |         | Tour 6      |
|                                  |                    |         | Tour 7      |
|                                  |                    |         | Tour 8      |
|                                  |                    |         | Tour 9      |

39. The following dialog box will appear:

| 💏 TopGuard        |               | $\sim$ |
|-------------------|---------------|--------|
| Reading CPs       | from ProxiPen |        |
| Only last read CP |               | Cancel |

Select 'Only last read CP' if scanning tags one at a time, OR select 'All CP's' if scanning a group of tags.

40. Select 'Yes' from the following dialog box. This will clear any previously scanned tags from the ProxiPen's memory.

| TopGua | ard             | $\sim$                   |
|--------|-----------------|--------------------------|
| ?      | Clear control p | oint memory of ProxiPen? |
|        | Yes             | No                       |

- 41. The tags that were scanned will now appear on the screen under the label '2. Pool'. The tags will be listed in the order in which they were scanned
- 42. Select the 'Incident' category under 'Tours' so that it is shaded.
- 43. Double-click, or right-click the entered tag and select 'Rename'. Change the text of each tag and rename it to identify the incident on the tour.
- 44. Select the incident tags from the Pool and click the blue arrow to add them to the Incident category under 'Tours'.

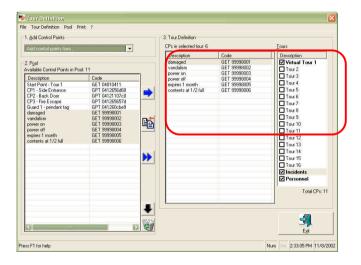

Once completed, the tour(s) that have been entered are ready to be executed. Select Exit to leave the Tour Definitions screen and return to TopGuard's main screen.

# Using ProxiPen and TopGuard Together

To execute a tour using TopGuard and the ProxiPen, the TopGuard software must be configured and tours must be defined, as detailed in the previous sections, as well as setting up the ProxiPen. Once these steps have been completed, the equipment and software is ready to be used.

Place the start tags and control point tags that were previously labelled into their appropriate physical locations on the tour, placing the start tag at the beginning of the tour. Once the tags are in place a tour can commence.

During a tour, all data is stored in the ProxiPen until the time of download at the end of the tour or after a given period of time (1 day, 3 days, 1 week, 3 shifts, etc.). After which, reports can be derived from the downloaded information including the personnel on the tour, time at which point a control tag was scanned, whether points were missed or duplicated, and more.

#### **Executing A Tour**

- 1. When starting a tour, the individual might scan his/her assigned personnel tag with the ProxiPen. This identifies the personnel on the tour.
- 2. The personnel will then proceed to the start point of the tour. This will identify the name of the tour about to commence.
- 3. The personnel will then proceed to each of the allocated control points, scanning each tag along the way until the tour is complete.
- 4. In order to track particular incidents on a tour, the personnel will first scan the control point and then scan the tag in the incident booklet corresponding to the type of occurrence.

#### **Generating Reports**

- 5. After the tour(s) is complete, launch TopGuard via either the icon on the Windows Desktop or the Windows Start Menu
- 6. Login as an Administrator.

| Administrator                                                        |               |
|----------------------------------------------------------------------|---------------|
|                                                                      | 5             |
| Administrator                                                        | E <u>x</u> it |
|                                                                      |               |
|                                                                      |               |
| Change passwords (after login)                                       |               |
| Change passwords (after login) Please note that the password is case | 0             |

**NOTE:** Reports may be run when logged in either as an Administrator or as a User, however enhanced options are available when logged in as an administrator, such as: Folder View menu, Print Control Codes, Print Download Info and Print Exceptions in Bold, and Landscape or Portrait report layouts.

#### **IMPORTANT:** TIME/DATE

DISCREPANCIES – If problems are experienced with downloaded files from the ProxiPen, the problem may be caused due to several circumstances. (1) The ProxiPen have not been downloaded for extended periods of time causing the synchronisation of time between the pen and the computer to lapse. (2) The computer running TopGuard has been turned off for a certain period of time causing the synchronisation of time between the pen and the computer to lapse. (3) The clock of the computer running TopGuard is being updated by a server, periodically.

To correct or avoid this problem, it is a good practice to enter ProxiPen configuration from TopGuard prior to any download. Then, click the Set to PC Date/Time button. This will resynchronise the time between the ProxiPen and the PC.

- 7. Place the ProxiPen in the DTU.
- Select 'Download' from the main screen in TopGuard. The following screen will appear:

| Download Settings                                  |                          |
|----------------------------------------------------|--------------------------|
| older View Help                                    |                          |
| Specify Folders                                    |                          |
| Download Folder                                    |                          |
| c:\program files\gcs\topguard plus\download        | <b>•</b>                 |
|                                                    |                          |
| Track Download Folder                              |                          |
| Backup Folder                                      |                          |
| c:\program files\gcs\topguard plus\download\backup |                          |
| Error Folder                                       |                          |
| c\program files\gcs\topguard plus\download\error   |                          |
| Download                                           | <b>S</b> ¶.<br>E⊻it      |
| ass F1 for help                                    | Num Ins 12:05:03 14/06/2 |

**NOTE:** Unchecking "Track download folder" will allow the path for the backup folder and error folder to be changed. Default settings are recommended. Watch download folder for new files will notify the user of new downloads with a blinking notification on the main screen of TopGuard.

- 9. Click Download to continue the download process.
- 10. Then, click 'Exit' to return to the main screen of TopGuard.
- 11. Under the 'Report' button in the top right corner, "Download Files: 1" will be blinking in red text. This is a notification that there are a particular number of files that have been downloaded and are ready to be viewed.

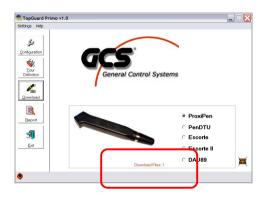

- 12. Click the 'Report' button above the blinking text.
- 13. The following screen will allow the user to run reports from any range of dates for which the ProxiPen has received data. Select the date range for which the report will be run.

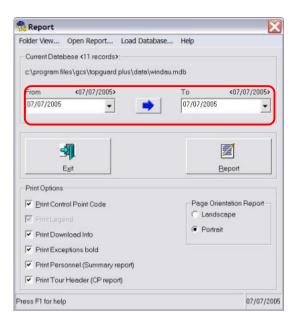

14. Click the Report button to generate a report. The GCS report viewing software that comes with TopGuard will be launched.

#### **Report Summary Examination**

### 15. A report view will be generated to depict the following information:

| 7/07/2005 07/07/2                                                                                                    | 2005                                                                                                    |                                                                                                    |                             | G                                                                                                    |
|----------------------------------------------------------------------------------------------------|----------------------------------------------------------------------------------------------------|----------------------------------------------------------------------------------------------------|-----------------------------|----------------------------------------------------------------------------------------------------|
| Created by TopGuard v1.0                                                                                                    | - General Contro                                                                                                    | ol Systems GmbH.                                                                                                    |                             |                                                                                                    |
| _egend:                                                                                                    |                                                                                                    |                                                                                                    |                             |                                                                                                    |
| T Tour Start Cor                                                                                                    | ntrol Point                                                                                                    | * Valid                                                                                                    |                             |                                                                                                    |
| M Missing                                                                                                    |                                                                                                    | D Doubl                                                                                                    | e or multip                 | ple                                                                                                    |
| ? Undefined                                                                                                    |                                                                                                    | P Perso                                                                                                    |                             |                                                                                                    |
| O Obsolete (Une                                                                                                    | expected)                                                                                                    | I Incide                                                                                                    | nt                          |                                                                                                    |
| Date                                                                                                    | Time                                                                                                    | Description                                                                                                    | Sta                         | ntus                                                                                                    |
| DAU: ProxiPen 200                                                                                                    |                                                                                                    |                                                                                                    |                             |                                                                                                    |
| Downloaded 07/07/2                                                                                                    | 2005 10:24                                                                                                    |                                                                                                    |                             |                                                                                                    |
| 11 1 2 1 1 1 1 1 1 1 1 1 1 1 1 1 1 1 1                                                                                                    |                                                                                                    | the second second second second                                                                                                    |                             |                                                                                                    |
|                                                                                                    |                                                                                                    | rsonnel: Fred Smith / 07/07/2                                                                                                    |                             |                                                                                                    |
| 07/07/2005                                                                                                    | 10:24                                                                                                    | Front Door                                                                                                    | Т.                          | <gpt 041a13e9b3=""></gpt>                                                                                                    |
| 07/07/2005                                                                                                    | 10:24                                                                                                    | Reception                                                                                                    | *                           | <gpt 04141f1e3c=""></gpt>                                                                                                    |
| 07/07/2005                                                                                                    | 10:24                                                                                                    | Door Found Open                                                                                                    | L                           | <gpt 041a142f4b=""></gpt>                                                                                                    |
| 07/07/2005                                                                                                    | 10:24                                                                                                    | Fire Exit                                                                                                    |                             | <gpt 04141f1e1e=""></gpt>                                                                                                    |
| 07/07/2005                                                                                                    | 10:24                                                                                                    | Stores Area 1                                                                                                    | *.                          | <gpt 041a13eaf3=""></gpt>                                                                                                    |
| 07/07/2005                                                                                                    | 10:24                                                                                                    | Stores Area 2                                                                                                    | *.                          | <gpt 041a13eb80=""></gpt>                                                                                                    |
| 07/07/2005                                                                                                    | 10:24                                                                                                    | Marketing                                                                                                    | *.                          | <gpt 04141f4609=""></gpt>                                                                                                    |
| 07/07/2005                                                                                                    | 10:24                                                                                                    | First Floor Door                                                                                                    | •                           | <gpt 041a13ea1c=""></gpt>                                                                                                    |
| 07/07/2005                                                                                                    | 10:24                                                                                                    | First Floor Fire Exit                                                                                                    |                             | <gpt 04141f1b9c=""></gpt>                                                                                                    |
| 07/07/2005                                                                                                    | 10:24                                                                                                    | Door Found Open                                                                                                    | 1.                          | <gpt 041a142f4b=""></gpt>                                                                                                    |
| territory and the second second second second second second second second second second second second second se                                                                               | >8 read / T                                                                                                    | ime needed 0:00                                                                                                    |                             |                                                                                                    |
| + Complete <tour 1<="" td=""><td></td><td></td><td></td><td></td></tour>                                                                                                    |                                                                                                    |                                                                                                    |                             |                                                                                                    |
|                                                                                                    | 4400000504                                                                                                    |                                                                                                    |                             |                                                                                                    |
| DAU: ProxiPen 200                                                                                                    |                                                                                                    |                                                                                                    |                             |                                                                                                    |
|                                                                                                    |                                                                                                    |                                                                                                    |                             |                                                                                                    |
| DAU: ProxiPen 200<br>Downloaded 07/07/                                                                                                    | 2005 10:30                                                                                                    | rsonnel: Fred Smith / 07/07/                                                                                                    | 2005 10:3                   | .01                                                                                                    |
| DAU: ProxiPen 200<br>Downloaded 07/07/<br>(1) Tour 1 07/07/200                                                                                                    | 2005 10:30<br>15 10:30 [Pe                                                                                                    | rsonnel: Fred Smith / 07/07/;<br>Front Door                                                                                                    |                             |                                                                                                    |
| DAU: ProxiPen 200<br>Downloaded 07/07/<br>(1) Tour 1 07/07/200<br>07/07/2005                                                                                                    | 2005 10:30<br>15 10:30 [Pe<br>10:30                                                                                                    | Front Door                                                                                                    | Τ.                          | <gpt 041a13e9b3=""></gpt>                                                                                                    |
| DAU: ProxiPen 200<br>Downloaded 07/07/3<br>(1) Tour 1 07/07/200<br>07/07/2005<br>07/07/2005                                                                                                   | 2005 10:30<br>5 10:30 [Pe<br>10:30<br>10:30                                                                                            | Front Door<br>Reception                                                                                                    |                             | <gpt 041a13e9b3=""><br/><gpt 04141f1e3c=""></gpt></gpt>                                                                                                    |
| DAU: ProxiPen 200<br>Downloaded 07/07/2<br>(1) Tour 1 07/07/200<br>07/07/2005<br>07/07/2005<br>07/07/2005                                                                                     | 2005 10:30<br>5 10:30 [Pe<br>10:30<br>10:30<br>10:30                                                                                   | Front Door<br>Reception<br>Fire Exit                                                                                                    | Τ.                          | <gpt 041a13e9b3=""><br/><gpt 04141f1e3c=""><br/><gpt 04141f1e1e=""></gpt></gpt></gpt>                                                                                                    |
| DAU: ProxiPen 200<br>Downloaded 07/07/2<br>(1) Tour 1 07/07/2005<br>07/07/2005<br>07/07/2005<br>07/07/2005                                                                                    | 2005 10:30<br>15 10:30 [Pe<br>10:30<br>10:30<br>10:30<br>10:30<br>10:30                                                                | Front Door<br>Reception<br>Fire Exit<br>Stores Area 1                                                                                                    | T. **                       | <gpt 041a13e9b3=""><br/><gpt 04141f1e3c=""><br/><gpt 04141f1e1e=""><br/><gpt 041a13eaf3=""></gpt></gpt></gpt></gpt>                                                                                                    |
| DAU: ProxiPen 200<br>Downloaded 07/07/<br>07/07/200<br>07/07/2005<br>07/07/2005<br>07/07/2005<br>07/07/2005<br>07/07/2005                                                                     | 2005 10:30<br>15 10:30 [Pe<br>10:30<br>10:30<br>10:30<br>10:30<br>10:30<br>10:30                                                       | Front Door<br>Reception<br>Fire Exit<br>Stores Area 1<br>Stores Area 2                                                                                                    | T. **                       | <pre><gpt 041a13e9b3=""> <gpt 04141f1e3c=""> <gpt 04141f1e1e=""> <gpt 04141f1e1e=""> <gpt 041a13eaf3=""> <gpt 041a13eb80=""></gpt></gpt></gpt></gpt></gpt></gpt></pre>                                                                                                    |
| DAU: ProxiPen 200<br>Downloaded 07/07//<br>(1) Tour 1 07/07/200<br>07/07/2005<br>07/07/2005<br>07/07/2005<br>07/07/2005<br>07/07/2005                                                         | 2005 10:30<br>5 10:30 [Pe<br>10:30<br>10:30<br>10:30<br>10:30<br>10:30<br>10:30<br>10:30                                               | Front Door<br>Reception<br>Fire Exit<br>Stores Area 1<br>Stores Area 2<br>Marketing                                                                                                    | Τ                           | <pre><gpt 041a13e9b3=""> <gpt 04141f1e3c=""> <gpt 04141f1e3c=""> <gpt 04141f1e1e=""> <gpt 041a13eaf3=""> <gpt 041a13eb80=""> <gpt 041a13eb80=""> <gpt 04141f4609=""></gpt></gpt></gpt></gpt></gpt></gpt></gpt></gpt></pre>                                                                                                    |
| DAU: ProxiPen 200<br>Downloaded 07/07//<br>(1) Tour 1 07/07/200<br>07/07/2005<br>07/07/2005<br>07/07/2005<br>07/07/2005<br>07/07/2005<br>07/07/2005                                           | 2005 10:30<br>15 10:30 [Pe<br>10:30<br>10:30<br>10:30<br>10:30<br>10:30<br>10:30<br>10:30<br>10:30<br>10:30                            | Front Door<br>Reception<br>Fire Exit<br>Stores Area 1<br>Stores Area 2<br>Marketing<br>First Floor Door                                                                                 | Τ                           | <pre><gpt 041a13e9b3=""> <gpt 04141fte3c=""> <gpt 04141fte1e=""> <gpt 04141fte1e=""> <gpt 041a13eaf3=""> <gpt 041a13eb80=""> <gpt 041a13eb80=""> <gpt 041a13eafc=""></gpt></gpt></gpt></gpt></gpt></gpt></gpt></gpt></pre>                                                                                                    |
| DAU: ProxiPen 200<br>Downloaded 07/07/200<br>07/07/2005<br>07/07/2005<br>07/07/2005<br>07/07/2005<br>07/07/2005<br>07/07/2005<br>07/07/2005<br>07/07/2005                                     | 2005 10:30<br>15 10:30 [Pe<br>10:30<br>10:30<br>10:30<br>10:30<br>10:30<br>10:30<br>10:30<br>10:30<br>10:30                            | Front Door<br>Reception<br>Fire Exit<br>Stores Area 1<br>Stores Area 2<br>Marketing<br>First Floor Door<br>First Floor Fire Exit                                                        | Τ                           | <pre><gpt 041a13e9b3=""> <gpt 04141f1e3c=""> <gpt 04141f1e1e=""> <gpt 041a13eaf3=""> <gpt 041a13eb80=""> <gpt 041a13eb80=""> <gpt 04141f4609=""> <gpt 041a13eatc=""> <gpt 041a1f1b9c=""></gpt></gpt></gpt></gpt></gpt></gpt></gpt></gpt></gpt></pre>                                                                                                    |
| DAU: ProxiPen 200<br>Downloaded 07/07/2<br>(1) Tour 1 07/07/2005<br>07/07/2005<br>07/07/2005<br>07/07/2005<br>07/07/2005<br>07/07/2005<br>07/07/2005<br>07/07/2005<br>07/07/2005              | 2005 10:30<br>15 10:30 [Pe<br>10:30<br>10:30<br>10:30<br>10:30<br>10:30<br>10:30<br>10:30<br>10:30<br>10:30<br>10:30<br>10:30          | Front Door<br>Reception<br>Fire Exit<br>Stores Area 1<br>Stores Area 2<br>Marketing<br>First Floor Door<br>First Floor Fire Exit<br>Door Found Open                                     | τ                           | <pre><gpt 041a13e9b3=""> <gpt 041411e3c=""> <gpt 041411e3c=""> <gpt 041411e1e=""> <gpt 041a13eaf3=""> <gpt 041a13eaf3=""> <gpt 041a13eb80=""> <gpt 041a13eaf2=""> <gpt 041a13eaf2=""> <gpt 041a13eaf2=""> <gpt 041a1411b9c=""> <gpt 041a1411b9c=""> <gpt 041a141b9c=""> <gpt 041a141b9c=""> </gpt> </gpt> </gpt> </gpt> </gpt> </gpt> </gpt> </gpt> </gpt> </gpt></gpt></gpt></gpt></gpt></pre> |
| DAU: ProxiPen 200<br>Downloaded 07/07/2<br>(1) Tour 1 07/07/200<br>07/07/2005<br>07/07/2005<br>07/07/2005<br>07/07/2005<br>07/07/2005<br>07/07/2005<br>07/07/2005<br>07/07/2005<br>07/07/2005 | 2005 10:30<br>15 10:30 [Pe<br>10:30<br>10:30<br>10:30<br>10:30<br>10:30<br>10:30<br>10:30<br>10:30<br>10:30<br>10:30<br>10:30<br>10:30 | Front Door<br>Reception<br>Fire Exit<br>Stores Area 1<br>Stores Area 2<br>Marketing<br>First Floor Door<br>First Floor Door<br>First Floor Door<br>First Floor Door<br>First Floor Door | T.<br>* * * * *<br>L.<br>D. | <gpt 041a13e9b3=""><br/><gpt 0414111a3c=""><br/><gpt 0414111e3c=""><br/><gpt 0414111e1e=""><br/><gpt 041a13e8d3=""><br/><gpt 041a13e8d0=""><br/><gpt 041a13e8d0=""><br/><gpt 041a13ea1c=""><br/><gpt 041a13ea1c=""><br/><gpt 041a13ea1c=""><br/><gpt 041a13ea1c=""></gpt></gpt></gpt></gpt></gpt></gpt></gpt></gpt></gpt></gpt></gpt>                                                           |
| DAU: ProxiPen 200<br>Downloaded 07/07/2<br>(1) Tour 1 07/07/2005<br>07/07/2005<br>07/07/2005<br>07/07/2005<br>07/07/2005<br>07/07/2005<br>07/07/2005<br>07/07/2005<br>07/07/2005              | 2005 10:30<br>15 10:30 [Pe<br>10:30<br>10:30<br>10:30<br>10:30<br>10:30<br>10:30<br>10:30<br>10:30<br>10:30<br>10:30<br>10:30          | Front Door<br>Reception<br>Fire Exit<br>Stores Area 1<br>Stores Area 2<br>Marketing<br>First Floor Door<br>First Floor Fire Exit<br>Door Found Open                                     | τ                           | <pre><gpt 041a13e9b3=""> <gpt 041411e3c=""> <gpt 041411e3c=""> <gpt 041411e3c=""> <gpt 041a13eaf3=""> <gpt 041a13eb80=""> <gpt 041a13eb80=""> <gpt 041a13eaf2=""> <gpt 041a13eaf2=""> <gpt 041a13eaf2=""> <gpt 041a13eaf2=""> <gpt 041a13eaf2=""> <gpt 041a13eaf2=""> </gpt></gpt></gpt></gpt></gpt></gpt></gpt></gpt></gpt></gpt></gpt></gpt></gpt></pre>                                      |

#### **NOTE:** Reports can be:

- Saved for future reference.
- Exported to a PDF file (viewable with Adobe Acrobat Reader, freeware available at: <u>http://www.adobe.com</u>).

**NOTE:** Reports are output in an ascending time format, therefore the most recent downloads from the ProxiPen will show at the end of the report.

Statistical information is also available on the last page of the report. This allows for the ability to quickly observe any issues and then review the report in detail, if necessary.

```
Summary report
```

07/07/2005 ... 07/07/2005

Statistic Info:

| 3 x       | Tour Start Control Point |
|-----------|--------------------------|
| 20 x      | Valid                    |
| 1 x       | Missing                  |
| 0 x       | Undefined                |
| 0 x       | Obsolete (Unexpected)    |
| 5 x       | Double or multiple       |
| 3 x       | Incident                 |
| 32 x      | Total                    |
| All tours |                          |
| 2         | Complete                 |
| 1         | Incomplete               |

For example the sample report above shows that across all of the data on the report 20 valid tags were used.